#### **Customising ArcIMS for Agricultural Geo-referenced Information System**

**By : Dirk Craigie<sup>1</sup> , Rudolf de Munnik <sup>2</sup> , Gerhard van Rooyen<sup>3</sup> , Carin Pretorius3 and Hein Lindemann <sup>4</sup>**

#### **Abstract**

The Department of Agriculture, South Africa, has developed a web based Agricultural Geo-referenced Information System – AGIS, on the ESRI ArcIMS/ArcSDE platform.

The developers of the system had to accommodate technical requests from the client that could not be performed with off the shelf IMS code. As a result a JAVA mapping interface was developed to include the basic IMS functionality and add the required requests.

The paper describes the architecture of the system (Unix O/S, Informix database) as well as the functionality developed and the applications within the AGIS web-services.

#### **Introduction**

The Agricultural Geo-referenced Information System (AGIS) www.agis.agric.za first went live in 1999. The official launch of the system was done at the World Summit for Sustainable Development (WSSD) in Johannesburg, 2002.

The strategic vision of AGIS is to facilitate access to structured, integrated, relevant, reliable and timely data and information for the agricultural sector of South Africa, using the Internet as the primary means for information dissemination<sup>1</sup>.

The AGIS menu system was developed to provide access to information within a "three click environment". The homepage has the following major components (see Figure 1 ) :

- A generic menu bar displayed across the top of the homepage – this is displayed on each of the AGIS subtopic pages
- Shortcuts displayed on the left hand side of the homepage
- Atlas shortcuts (Orientation Atlas, Natural Resource Atlas ) displayed in the centre section – top
- Latest News shortcuts to the latest additions on the site.
- Dynamic Weather Station Information weather information (updated every 15 minutes) for the ARC-ISCW-Pretoria weather station

<sup>1</sup> ARC- Institute for Soil, Climate and Water (ARC-ISCW), South Africa

<sup>&</sup>lt;sup>2</sup> GIMS, South Africa

<sup>&</sup>lt;sup>3</sup> CEIT Consulting, South Africa

<sup>4</sup> Department of Agriculture, South Africa

26<sup>th</sup> International ESRI User Conference, San Diego, CA Customising ArcIMS for Agricultural Georeferenced Information System - UC1962

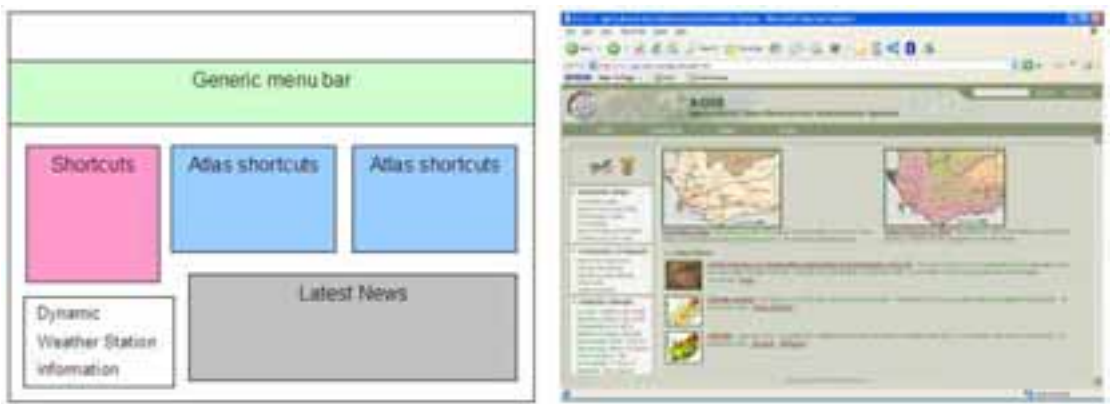

Figure 1 AGIS homepage Schematic (left) and Actual as of January 2006 (right)

Major categories of information are:

- Dynamic Maps
- Natural Resources
- **Industries**
- Risk Management
- Administration and Support
- Skills Development Category

This paper describes the features developed for the new AGIS Dynamic map atlases. There are currently six predefined atlases with spatial layers depicting orientation / cadastral, natural resources, demography, infrastructure, food insecurity and vulnerability information and animal disease outbreak areas. An example of the current Natural Resources Atlas is shown in Figure 2 :

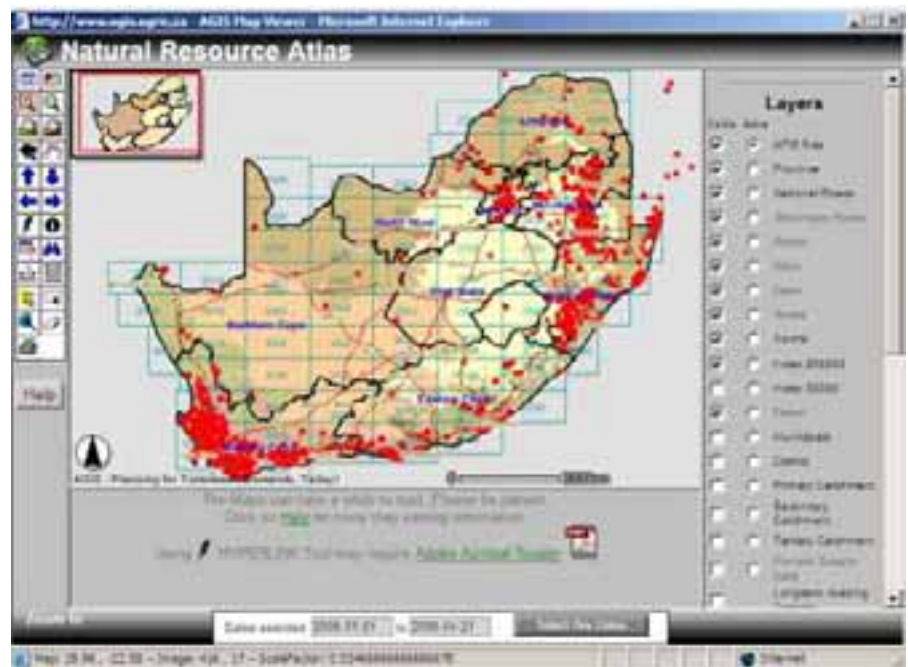

Figure 2 Natural resource atlas (AFIS fires for 01-01-2006 – 21-04-2006 displayed).

The Advanced Fire Information System  $(AFIS)^2$  uses near real time detection of active fires from the MODIS sensor.

The majority of the information is suitable for use at national and provincial levels (1 : 250 000). Functionality is also provided for users to create their own maps – selecting an area of interest and the spatial layers for their map.

Following the initial deployment of the Atlases, the Department of Agriculture wished to improve the map layout and functionality of the generic Atlas viewer. This led to the terms of reference for a new viewer to be used as the platform for the AGIS dynamic map interface. Before discussing the development of the viewer the AGIS Architecture will be presented as background information.

## **Architecture**

The AGIS architecture is built on Sun Enterprise servers with a Solaris operating environment and Informix database. The system uses two servers to create redundancy, the first is the live web server and the second is the development server, which is a mirror of the live machine. A schematic of the system is illustrated in Figure 3 . The Serving Centre is located at the Department of Agriculture.

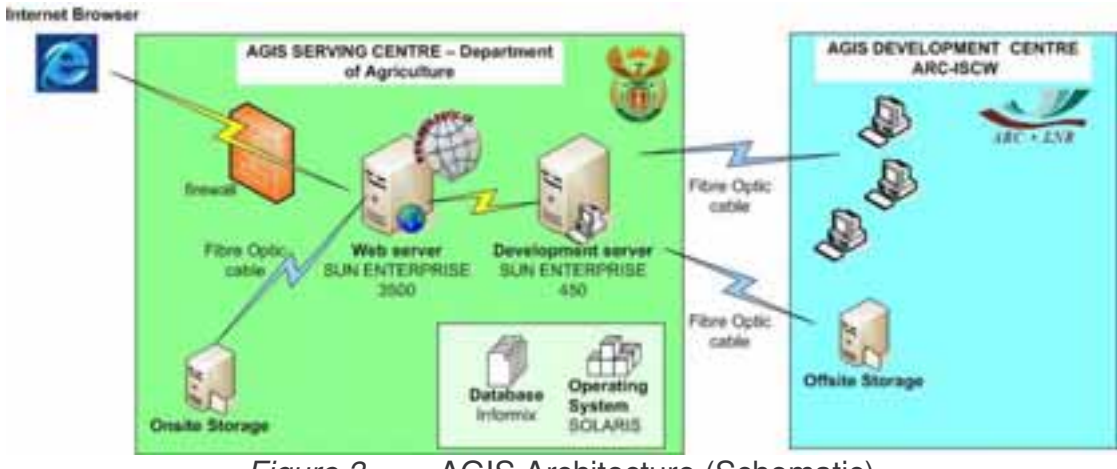

Figure 3 AGIS Architecture (Schematic)

The Development server is connected via a fibre optic link from the Serving centre to the Development Centre, which is located at the Agriculture Research Council – Institute for Soil Climate and Water (ARC-ISCW). The development team and other contractors have access to the development server via this link.

All applications are deployed on the development server and tested (off-line) before migrating to the live web webserver. In the event of system failure or maintenance to the web server, the development server is re-configured as the web server to ensure continuous service. Detailed system specifications are provided in Appendix A (Table 1).

# **AGIS Mapviewer functionality**

Summaries of key features are described in this section. For a detailed list of features the reader is referred to Appendix A - Table 2 (cross referenced by numerals on illustrations).

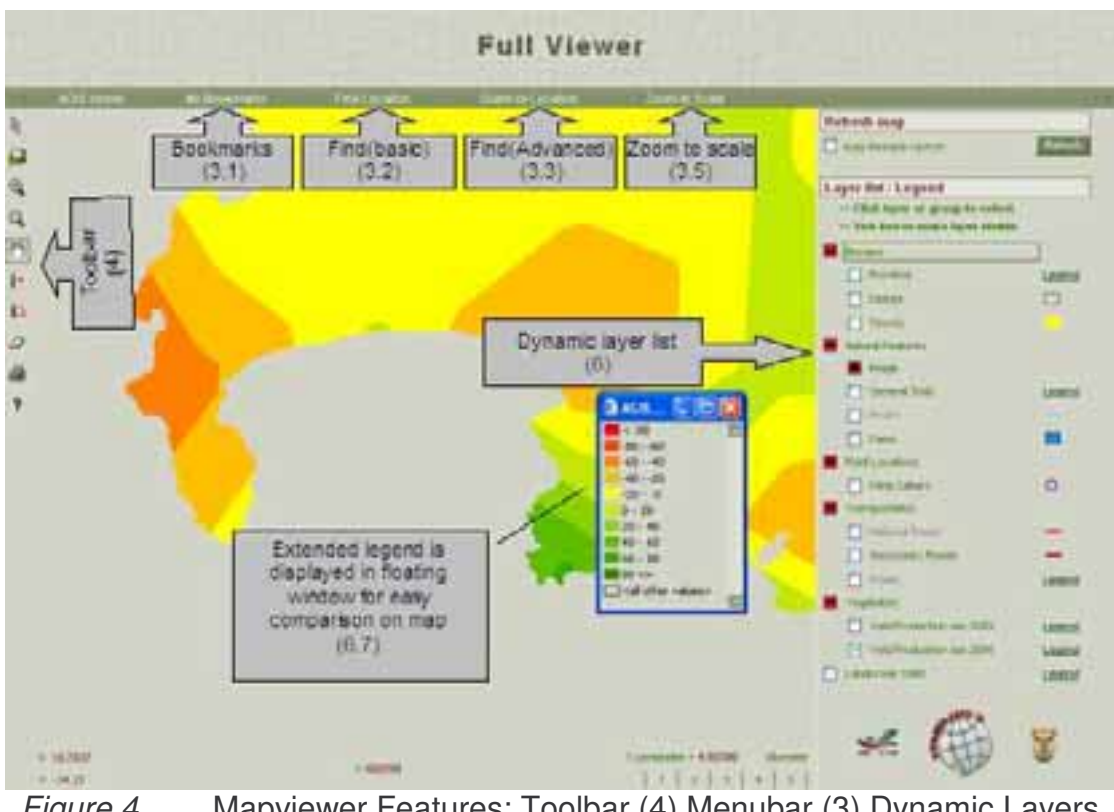

Menubar is located across the top of the viewer window (see Figure 4):

Figure 4 Mapviewer Features: Toolbar (4) Menubar (3) Dynamic Layers (6) and Extended Legend (6.7)

Features associated with the Menubar include :

- Bookmarks (to save and return to an extent)
- Find location (basic) user selects from list then has option to zoom to results
- Find Location (Advanced) the user is presented with a user friendly predefined structure to easily build an advanced SQL query (supporting queries on MSSQL and Informix databases)
- Query By Location novice friendly buffer query interface
- Zoom to Scale zooms the map to the specified scale (see Figure 5 )

26<sup>th</sup> International ESRI User Conference, San Diego, CA Customising ArcIMS for Agricultural Georeferenced Information System - UC1962

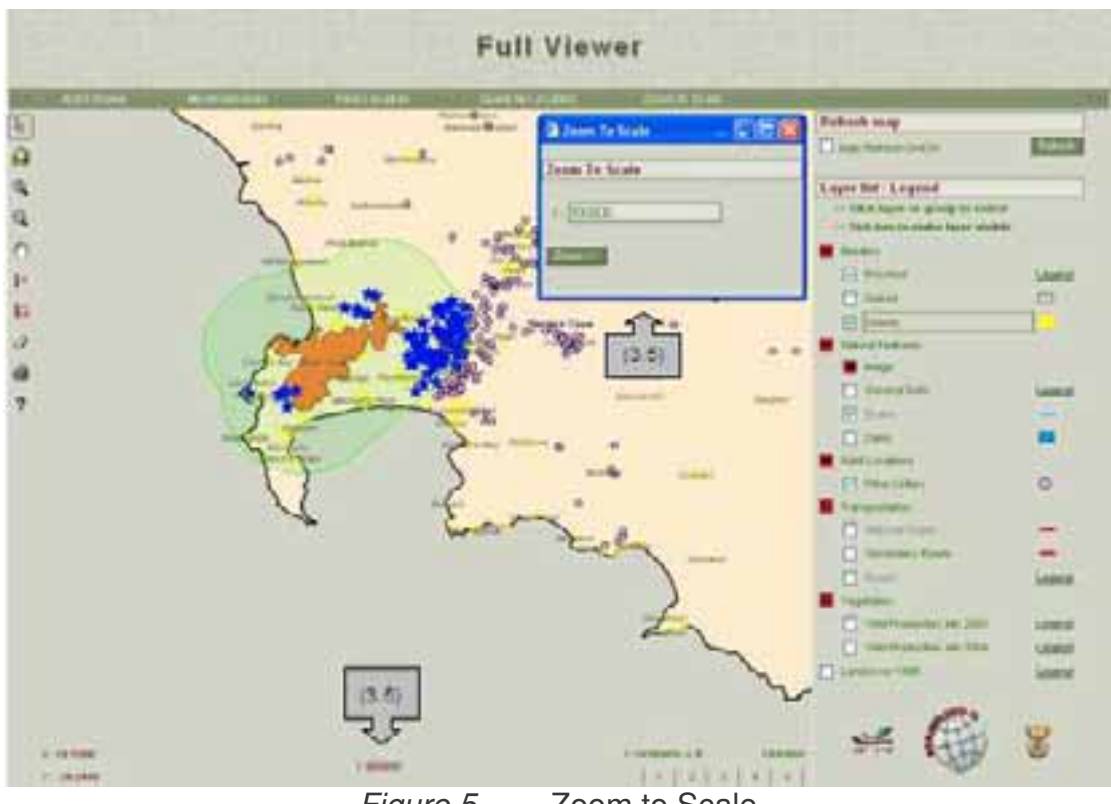

- Figure 5 Zoom to Scale
- Project specific menu bar is displayed according to specifications defined in the management system (the standard menu is automatically moved upwards to create space for the additional menu bar –see Figure 6 ).

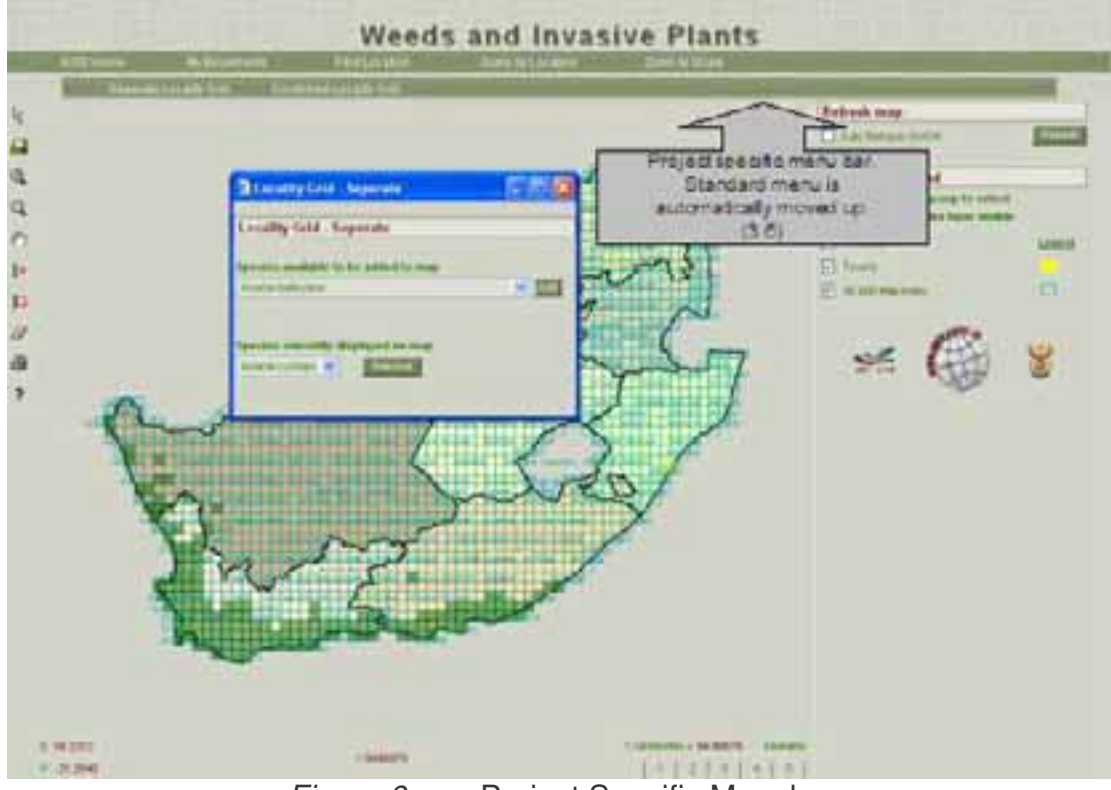

Figure 6 Project Specific Menubar

More discussion on the project specific toolbar will be made under the heading "Challenges and Constraints".

Dynamic Layer List and floating Legend - Layers are grouped according to similar feature types (e.g. socio-economic, infrastructure, natural resources). Groups may be expanded or collapsed - to provide easy navigation through long layer lists (see Figure 4 ). Both layers AND groups may be set as active (for queries) by clicking on the layer or group name.

Single line legends are displayed next to the layer name at all times whereas Multiple-line legends are displayed by clicking a link next to the layer name. The extended legend is then displayed in a floating window (This is especially useful for graduated colour ramps (see Figure 4 ).

Toolbar uses Instinctive icons and tool tips, e.g. "Click to identify features at a point", "Drag to identify features in an area". The Print button displays a page with a printable version of the map. (User may add own heading and choose whether to include a north arrow, scale bar and/or legend). The tools with tips are illustrated in Figure 7 :

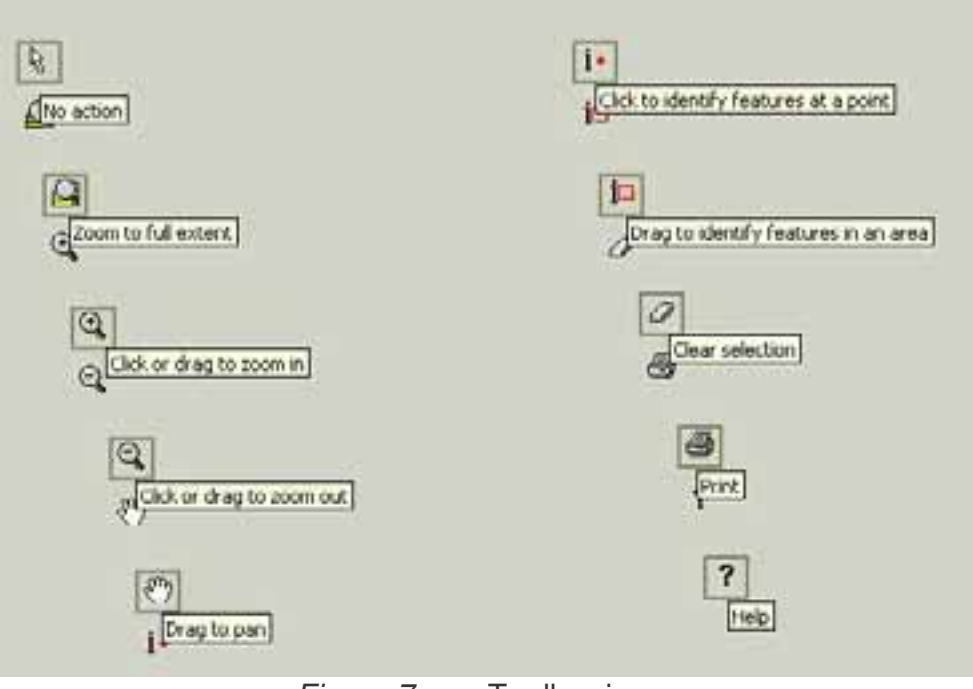

Figure 7 Toolbar icons

Results (search/query/identify) are displayed in a new window, which may be re-sized by the user. Only the columns specified in the management system ("Friendly" attribute names) are displayed in query results.

Results are limited to a total of 500 with 20 results displayed per page (direct links are available to all other result pages). The result table on each page may be sorted by clicking on any column heading (see Figure 8 ).

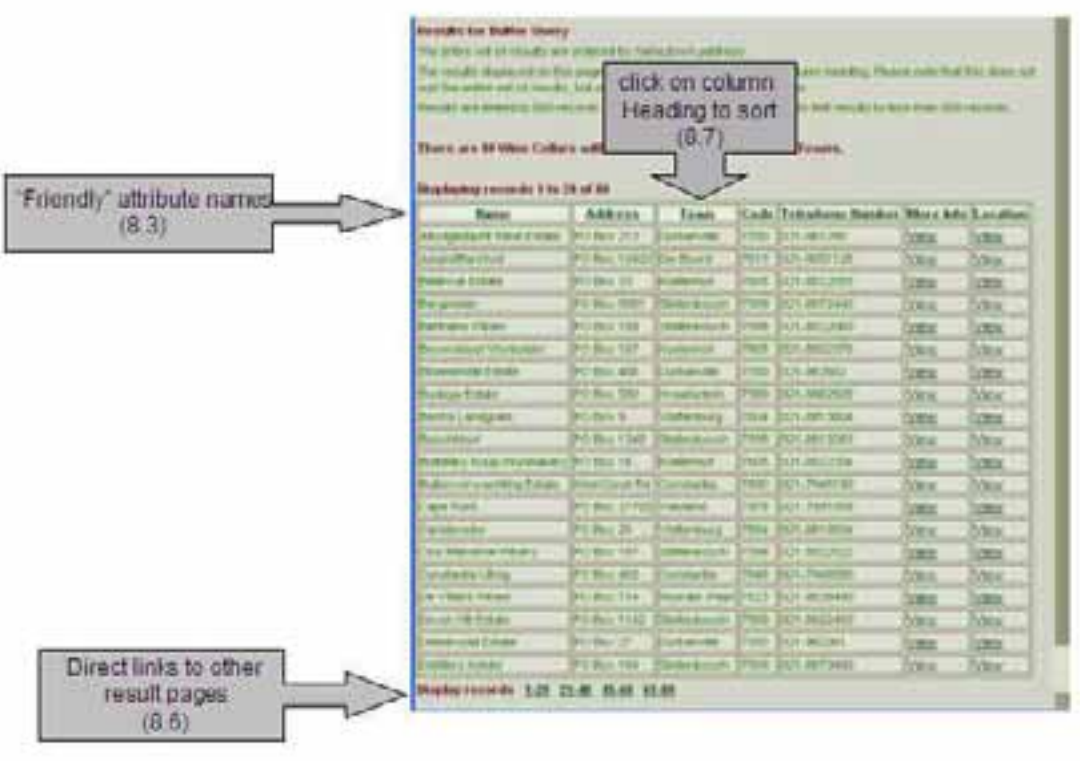

Figure 8 Results Table

Digitizing on line has functionality for point, line and polygon features. There is unique password protection for every shape (shapes in the same layer may belong to different owners in a project). All points/vertices are listed in editing window and numbered on the map (see Figure 9 ).

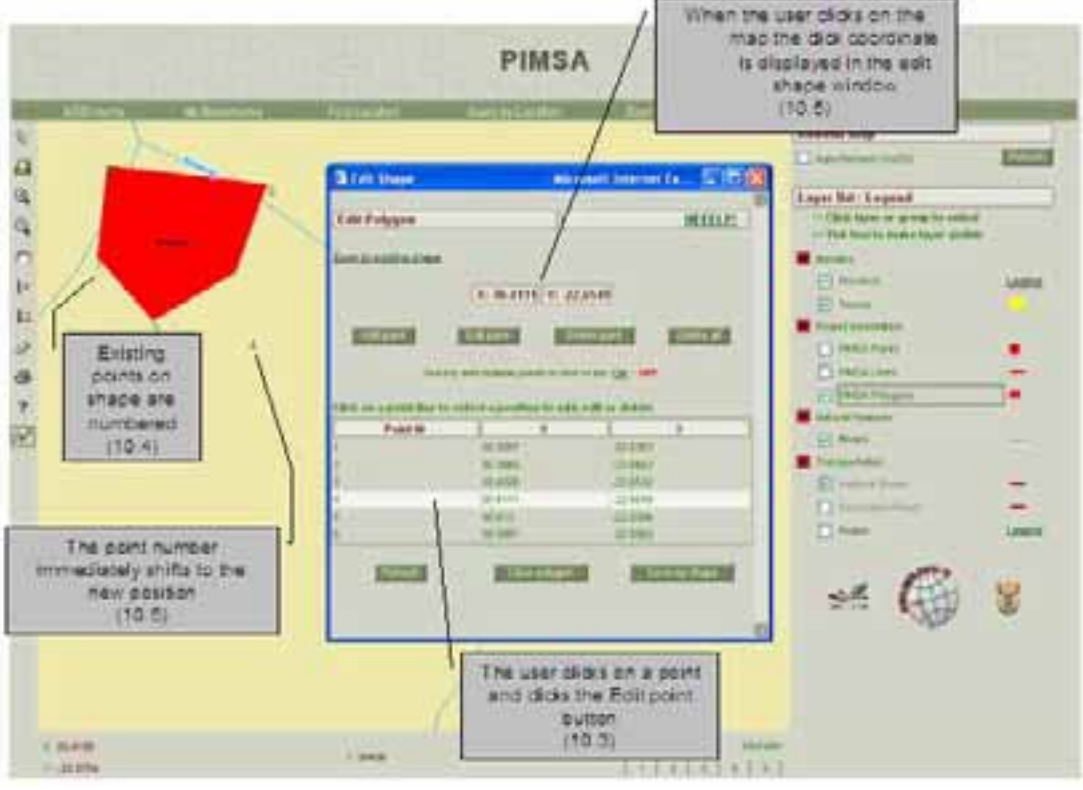

Figure 9 Digitizing features (polygon)

## **Management System**

Part of the development included a Management System to load, display and maintain the Atlas systems. Key components of the Management system are :

- Manage information about layers "friendly" layer names, censorship of attributes, "friendly" attribute names and define the attributes to be used for ordering searches
- Manage Project owners Add, edit and delete project owners.
- Projects a project (Atlas) define/change project name, add, edit and delete projects. Specify project-specific functionality and associated menu options. Add and delete layers.
- Project Layers user specification for groups, sub-groups and the exact position where layers should be placed (up to 5 levels deep). The layer list in the viewer is dynamically generated from the project database at runtime to display the layers for the project in the groups and order specified by the user. The user may specify whether the layer should be visible or not by default and the default level of display for the menu/legend display.

An illustration of the AGIS Atlas Management system is provided in Figure 10 below.

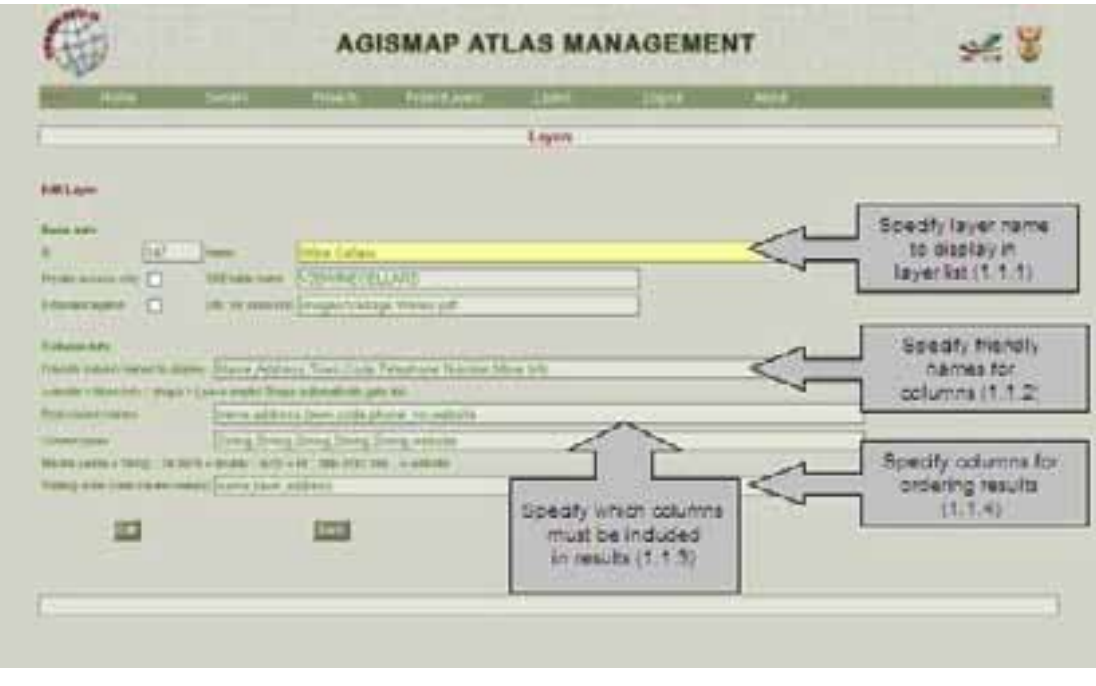

Figure 10 AGIS Atlas Management system

## **Challenges and Constraints**

There were several challenges and constraints that the developers encountered during the coding of this application (some are still unresolved). One of the major challenges was ensuring core ArcGIS functionality was included in the new viewer. Further constraints are summarised below :

- "Project specific toolbar" introduced in order to make provision for "Extension" type functionality, specific to a project. Advance planning to ensure that this functionality would be available consumed a large portion of the development team's time.
- Removal of highlight layers Each time the user zooms or pans the "highlight" layer cannot be refreshed without re-calling the map.initMap() routine (.axl). The concept of the Java connector is to load information from the .axl into the Java objects ONCE, and then re-use the Java objects for subsequent map requests.
- Ordering of results data results are very fast with the ArcIMS 9.0 Java connector, but it does not support the ordering of results. For this reason, all queries requiring ordering have to be performed with the ArcSDE Java connector. IMS is only used to render the result. This is an inefficient workaround resulting delayed response times. It is anticipated that the release of ArcIMS 9.2 will address this constraint.
- & '" < and > The filter.setCheckesc() function works for results on a normal highlight layer, but NOT for results on a buffer layer. The Java connector bombs if it encounters any of these characters (& ' " < and > ) in the results.

• Dynamic Layer inclusion – provision to allow the inclusion of external mapservice layers on AGIS has been implemented (this is absent on the current system).

#### *The authors would gladly appreciate any advice/recommendations from the developer community relating to these challenges and constraints.*

### **Conclusion and Future plans**

A customised mapviewer was developed with additional features not supported by the ArcIMS Java connector. The map layout and functionality of the generic Atlas viewer for the Agricultural Geo-referenced Information System (www.agis.agric.za) was improved as a result of this development. A management system to allow administrators to create, maintain and update the Atlases was also developed as part of the project. There are technical issues unresolved which will require further research.

The AGIS system currently has the facility for users to create their own maps using the existing mapviewer. Future plans include :

- The development of the capability for users to create their own atlas using map new mapviewer format.
- Lack of support for Informix Metadataserver will require a workaround. (Proposed solution is to store xml documents generated from ArcCatalog in a database structure, which can exported to XML ArcCatalog formats upon request).
- Creation of high quality printable maps that can be downloaded as a picture or a PDF format. This challenge involves substantial web customization with ArcIMS, or the migration to an ArcObjects based environment (e.g. ArcGIS Server)

Geoprocessing functionality for various decision support systems is crucial to the growth of the AGIS system. Migration to an architecture that supports geoprocessing and modelling (ArcGIS Server) is currently under consideration. The JAVA development environment has already been established on AGIS and therefore the migration to the JAVA Application Development Framework for ArcGIS Server should have minimal complications. However, a shift in the development paradigm will be required to take advantage of the powerful and complex ArcObjects over the existing simple mapping components and features in ArcIMS.

Migration to ArcGIS Server would bring other exciting prospects to the AGIS system :

- The ability to create webservices that can be used in other governmental organizations by means of geoprocessing and modelling services (e.g. Crop Suitability Decision Support System).
- The ability to serve 3D globes with ArcGIS Server and ArcGlobe, which can also incorporate geoprocessing and modelling services.

### **Acknowledgements**

The authors wish to acknowledge the following organisations and staff for their contributions, participation and collaboration in the compilation of this paper:

- The National Department of Agriculture, South Africa
- The Agriculture Research Council, Institute for Soil Climate and Water, South Africa
- CEIT Development
- GIMS

### **Author information**

Dirk Craigie Programme Manager: Natural Resource Management ARC- Institute for Soil, Climate and Water (ARC-ISCW), South Africa Private Bag X79, Pretoria, South Africa, 0001 Tel +27 12 310 2579<br>Fax +27 12 323 1157 +27 12 323 1157 craigied@arc.agric.za

Rudolf de Munnik **Consultant** GIMS PO. Box 652, Halfway House, South Africa, 1685 TEL: +27 11 695 0400 FAX: +27 11 312 0265 rdemunnik@gims.com

Gerhard van Rooyen Application Developer CEIT Development cc 349 Bontbok Street, Waterkloofrif, Pretoria, South Africa, 0181 Tel +27 82 925 6634 Fax +27 12 347 1794 gerhard@ceit.cc

Carin Pretorius Chief Application Developer CEIT Development cc 349 Bontbok Street, Waterkloofrif, Pretoria, South Africa, 0181 Tel +27 82 925 6634<br>Fax +27 12 347 1794 +27 12 347 1794 carin@ceit.cc

Hein Lindemann AGIS Manager Department of Agriculture Private Bag X120, Pretoria, South Africa, 0001 Tel +27 12 319 7548 Fax +27 12 329 5938 heinl@nda.agric.za

# **Appendix – A-**

Table 1 AGIS – Specification

| <b>Component</b> | Sub-<br><b>Component</b>      | <b>Description</b>                                                                                                    |
|------------------|-------------------------------|----------------------------------------------------------------------------------------------------|
| Software         | <b>GIS</b>                    | <b>ESRI ArcIMS</b><br>$\bullet$<br><b>ESRI ArcSDE</b><br>$\bullet$                                                                                                    |
|                  | Operating<br>System           | <b>SUN Solaris</b><br>$\bullet$                                                                                                    |
|                  | Database                      | <b>IBM Informix</b><br>$\bullet$<br>Excalibur<br>$\bullet$<br>Data Director for Web<br>$\bullet$<br><b>Spatial Blade</b><br>$\bullet$<br><b>Client SDK</b><br>$\bullet$<br><b>Web Blade</b><br><b>IX DBMS</b><br>$\bullet$                                                                                                    |
|                  | Development<br>Software       | Markup Languages HTML, XML<br>$\bullet$<br>Development Software Data Director for Web<br>$\bullet$<br>(Windows) / Netbeans<br><b>Communication Software Informix Client SDK</b><br>$\bullet$<br>Development Platform - Informix Web<br>$\bullet$<br>Datablade / JAVA / JSP<br>Scripting Language -JavaScript<br>$\bullet$<br>Style Sheets (Look & Feel) CSS, XSL<br>$\bullet$ |
|                  | Webserver                     | Perl<br>$\bullet$<br>Tomcat<br>$\bullet$<br>iPlanet<br>$\bullet$<br>Apache (ISA)<br>$\bullet$<br>Java 2.x JDK<br>$\bullet$<br>Samba<br>$\bullet$                                                                                                    |
| Hardware         | Processor                     | 4 x 400 Mhz CPU<br>$\bullet$                                                                                                    |
|                  | <b>RAM</b>                    | 4 GB<br>$\bullet$                                                                                                    |
|                  | <b>Network</b>                | 3 x 10/100 mbs<br>$\bullet$                                                                                                    |
|                  | <b>WAN</b>                    | Local $(SA) = 256kB$<br>$\bullet$<br>International = $128kB$<br>$\bullet$                                                                                                    |
| Data             | <b>Internal Disk</b><br>Space | $2 \times 18$ GB<br>$\bullet$<br>$2 \times 36$ GB<br>$\bullet$                                                                                                    |
|                  | <b>Onsite Storage</b>         | approximately 6 TB<br>$\bullet$<br>RAID 3 x arrays<br>$\bullet$                                                                                                    |
|                  | <b>Offsite Storage</b>        | 3.7 TB<br>$\bullet$                                                                                                    |

| $\blacksquare$          | <b>User friendly management system:</b>                                                                                                    |  |  |
|-------------------------|----------------------------------------------------------------------------------------------------|--|--|
| 1.1                     | Manage info about layers:                                                                                                    |  |  |
| 1.1.1                   | Specify friendly name for layer to be displayed in layer list.                                                                                                    |  |  |
| 1.1.2                   | Specify which columns must be included in results - sensitive information in certain<br>columns can be protected.                                                                                                    |  |  |
| 1.1.3                   | Specify friendly names for the columns (to be displayed as headings).                                                                                                    |  |  |
| 1.1.4                   | Specify columns by which results for the layer must be ordered.                                                                                                    |  |  |
| 1.2                     | Manage project owners:                                                                                                    |  |  |
| 1.2.1                   | Add, edit and delete project owners.                                                                                                    |  |  |
| 1.3                     | Projects:                                                                                                    |  |  |
| 1.3.1                   | Add, edit and delete projects.                                                                                                    |  |  |
| 1.3.2                   | Specify a name for the project, which is automatically displayed as the map heading.                                                                                                    |  |  |
| 1.3.3                   | Specify a specific directory for the project, which contains a menu bar for the project and<br>project-specific functionality. If a directory is specified the general menu bar is<br>automatically shifted upwards and the project menu bar is displayed below it to provide<br>access to project-specific functionality.                                                                      |  |  |
| 1.3.4                   | Layers may be added to and removed from the project.                                                                                                    |  |  |
| 1.4                     | Project layers:                                                                                                    |  |  |
| 1.4.1                   | The user may specify groups, sub-groups and the exact position where layers should be<br>placed (up to 5 levels deep). The layer list in the viewer is dynamically generated from<br>the project database at runtime to display the layers for the project in the groups and<br>order specified by the user.                                                                                    |  |  |
| 1.4.2                   | The user may specify whether the layer should be visible or not by default.                                                                                                    |  |  |
|                         | For each layer, the user may specify up to which level the menu should be expanded                                                                                                    |  |  |
| 1.4.3                   | when the map loads.                                                                                                    |  |  |
| 2 <sup>1</sup>          | <b>Map heading:</b>                                                                                                    |  |  |
| 2.1                     | The project name as specified in the management system is used as the map heading.                                                                                                    |  |  |
| 3<br>3.1                | <b>Novice friendly menu bar:</b>                                                                                                    |  |  |
|                         | My Bookmarks - to save and return to an extent.<br>Find Location (Basic) - list with friendly names of layers and text box to easily search for                                                                                                    |  |  |
| 3.2                     | any string in any column of the layer as specified in the management system. User can<br>zoom to features from results.                                                                                                    |  |  |
| 3.3                     | Find Location (Advanced) – the user is presented with a user-friendly pre-defined<br>structure to easily build an advanced SQL query. Columns allowed in the management<br>system are listed by friendly name. Operators are selectable (as supported by different<br>databases - MSSQL and Informix). Test values are entered in text boxes. Advanced<br>SQL queries are made simple and fast. |  |  |
| 3.4                     | Query By Location - novice friendly buffer query interface. Last identified features are<br>stored in memory and buffer query may be executed at any time.                                                                                                    |  |  |
| 3.5                     | Zoom to Scale - zooms the map to the specified scale.                                                                                                    |  |  |
| 3.6                     | Project specific menu bar is displayed if a project directory is specified in the<br>management system. The standard menu is automatically moved upwards to create<br>space for the additional menu bar.                                                                                                    |  |  |
| $\overline{4}$          | <b>Novice friendly toolbar:</b>                                                                                                    |  |  |
| 4.1                     | Instinctive icons and tool tips, e.g. "Click to identify features at a point", "Drag to identify<br>features in an area".                                                                                                    |  |  |
| 4.2                     | Print button displays a page with a printable version of the map. User may add own<br>heading and choose whether to include a north arrow, scale bar and/or legend.                                                                                                    |  |  |
| $\overline{\mathbf{5}}$ | <b>Status display:</b>                                                                                                    |  |  |
| 5.1                     | Eye-friendly decimal degree display and scale at bottom of map instead of in status bar.                                                                                                    |  |  |

Table 2 Map viewer requirements and features

26<sup>th</sup> International ESRI User Conference, San Diego, CA

#### Customising ArcIMS for Agricultural Georeferenced Information System - UC1962

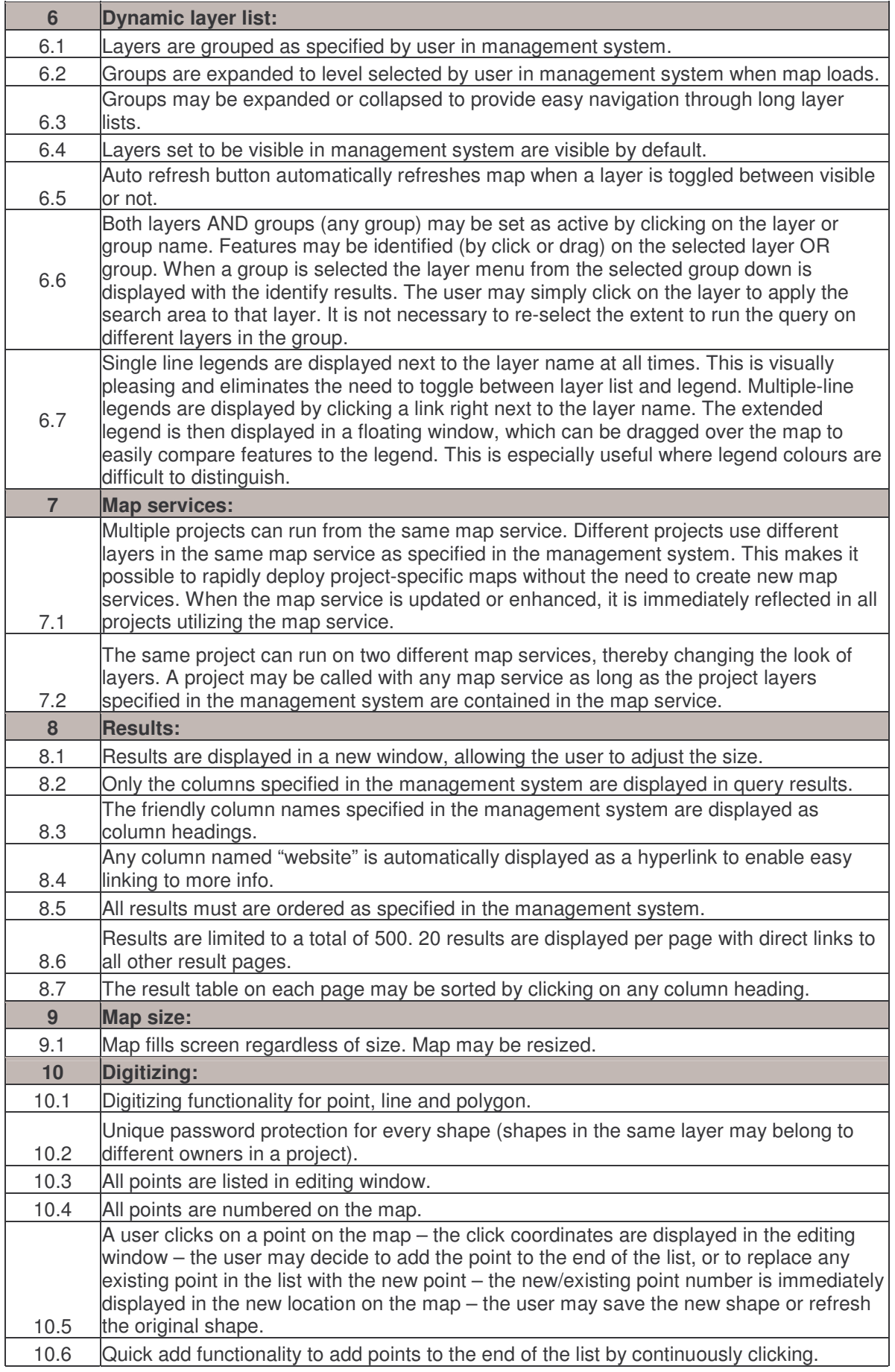

#### **References**

<sup>&</sup>lt;sup>1</sup> Lindemann, H. and Weir-Smith, J. Agriculture Georeferenced Information System AGIS, AfricaGIS 2005 Conference Proceedings, First Edition November 2005, ISBN 1-920-01710-0 (CD-ROM)

<sup>&</sup>lt;sup>2</sup> CSIR, Eskom, "Advanced Fire Information System - AFIS", http://divenos.meraka.csir.co.za/afis/ , 2006